[Partner törzsadatok](https://doc.evir.hu/doku.php/evir:torzsadatok:partner:torzs_partner)

[Egyéb törzsadatok](https://doc.evir.hu/doku.php/evir:torzsadatok:egyeb:torzs_egyeb)

[Partnernyilvántartás](https://doc.evir.hu/doku.php/evir:partnerek:partner_nyilvantartas)

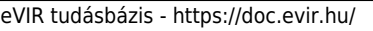

## **Új ország**

≡ Demo Demó Verzió (A telephely)

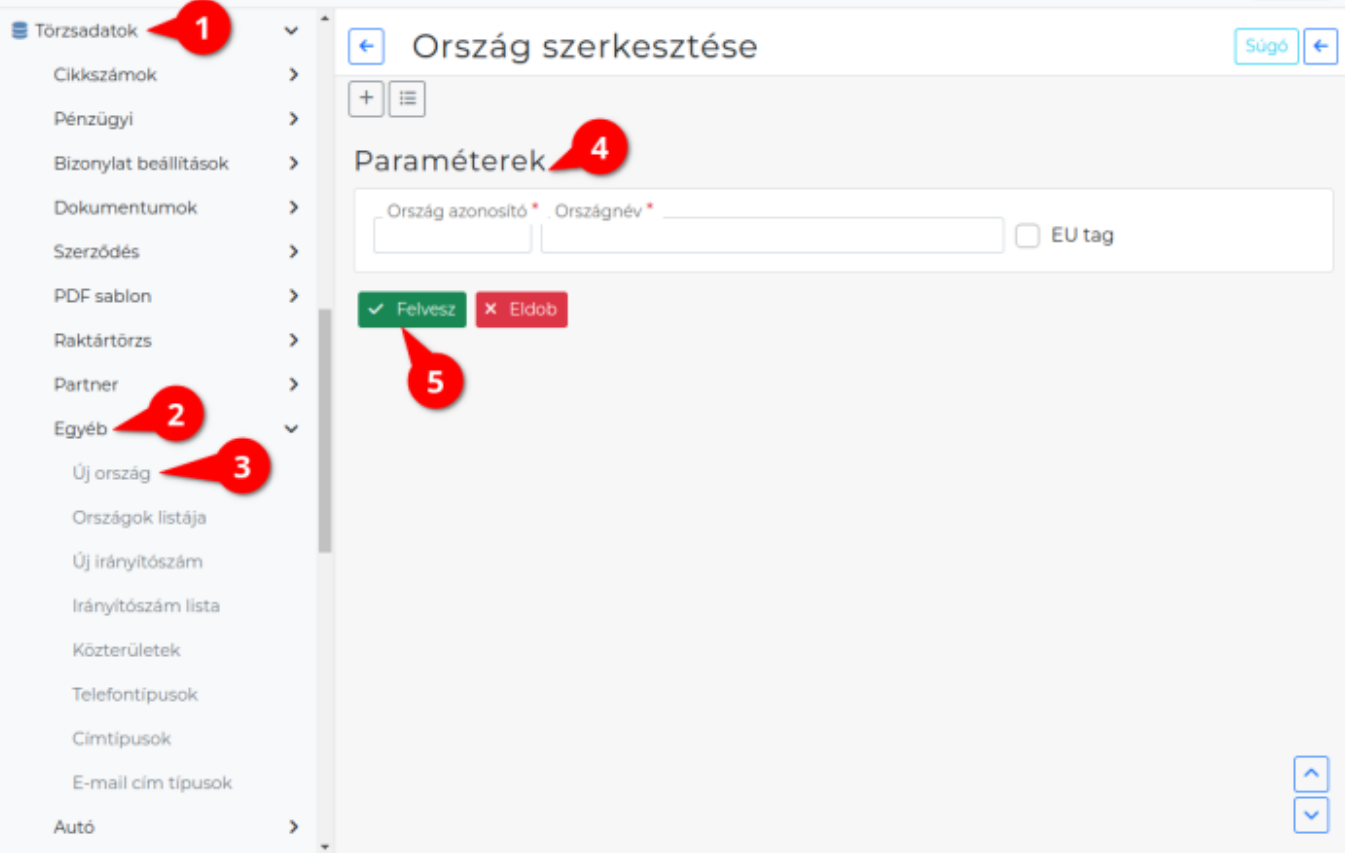

- 1. A **[Törzsadatok](https://doc.evir.hu/doku.php/evir:torzsadatok:torzsadat_kezeles)**,
- 2. **[Egyéb](https://doc.evir.hu/doku.php/evir:torzsadatok:egyeb:torzs_egyeb)**,
- 3. **Új ország** menüpont alatt lehet a [partner címek](https://doc.evir.hu/doku.php/spec:partner_cimek) rögzítésekor is használt országokat rögzíteni az adatbázisba.
- 4. **Paraméterek** megadása:

## **Ország azonosító**

Az ország kétbetűs kódja. Országkódoknak az ISO3166 szabvány szerinti 2 betűs kódokat használjuk: [Országok és területek kódjainak listája a Wikipédián](https://hu.wikipedia.org/wiki/Országok_és_területek_kódjainak_listája)

**Országnév**

Az ország neve.

**EU tag**

Bejelölhetjük, hogy az ország az Európai Unió Tagja e.

5. **| Felvesz |** [gombra kattintva elmenti](https://doc.evir.hu/doku.php/evir:alapok:funkcio_gombok) az adatokat!

## Kapcsolódó oldalak:

 $2$  demo

 $\bullet$ /JB -

From: <https://doc.evir.hu/> - **eVIR tudásbázis**

Permanent link: **[https://doc.evir.hu/doku.php/evir:torzsadatok:egyeb:uj\\_orszag](https://doc.evir.hu/doku.php/evir:torzsadatok:egyeb:uj_orszag)**

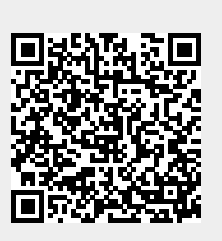

Last update: **2023/10/05 14:02**